# **FILTER JUNK EMAIL MESSAGES**

Junk email messages are unsolicited advertisements that are received in the **Inbox.** They are also called spam mail. When the Junk Email filter is enabled, messages that appear to be junk email will be moved to a special folder. Outlook helps to control unwanted and unsolicited messages by allowing the following:

- Creating lists of trusted and untrusted e-mail addresses and domains.
- $\ddot{\mathbf{r}}$  Blocking links to external content that can make you the target of junk e-mail.

### **SET A JUNK E-MAIL FILTER**

- *T* Click the **Home Tab**, if necessary.
- In the **Delete Group**, click the **Junk** button.
- $\mathbf{\hat{v}}$  The list as shown in the illustration below will appear.

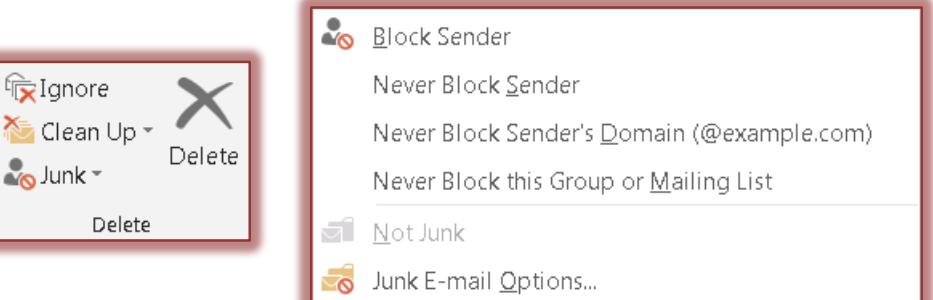

- $\mathbf{\hat{v}}$  Click one of the options to select it. These options take effect as soon as they are selected.
- Click **Junk E-mail Options** to open the **Junk E-mail Options** dialog box (see illustration on next page).
- *T* Click the **Options** tab, if necessary.
- $\mathbf{\hat{v}}$  Select a level of protection. These levels are:

#### **No Automatic Filtering**

- $\Box$  This turns off the Automatic Junk E-mail Filter.
- $\Box$  Domain Names and e-mail addresses in the Blocked Senders list will continue to be evaluated.
- $\Box$  Messages from domains and e-mail addresses in this list will continue to be moved to the Junk E-mail folder.
- **Low**
	- $\Box$  This option will move the most obvious junk e-mail messages to the Junk E-mail folder.
	- $\Box$  This is a good option to choose if you don't receive many junk e-mail messages.
- **High**
	- $\Box$  With this option, most junk e-mail is caught.
	- $\Box$  Some regular mail may be caught as well and sent to the Junk E-mail folder.
	- $\Box$  If this option is chosen, it is a good idea to check the Junk E-mail folder periodically for wanted messages.
- **Safe Lists Only**
	- $\Box$  Any e-mail messages from recipients that don't appear on the Safe Senders List or the Safe Recipients List will be sent directly to the Junk E-mail folder.
- **<sup>t</sup>** Select the **permanently delete suspected junk e-mail instead of moving it to the Junk Email folder** if you want all the junk e-mail deleted at the time it is received.
	- $\triangleq$  When this option is chosen, suspected junk e-mail messages are immediately deleted.
	- $\triangle$  These messages will not be moved to the Deleted Items folder.
	- **↑ DO NOT** select this check box if the protection level has been set to High or Trusted Lists only.

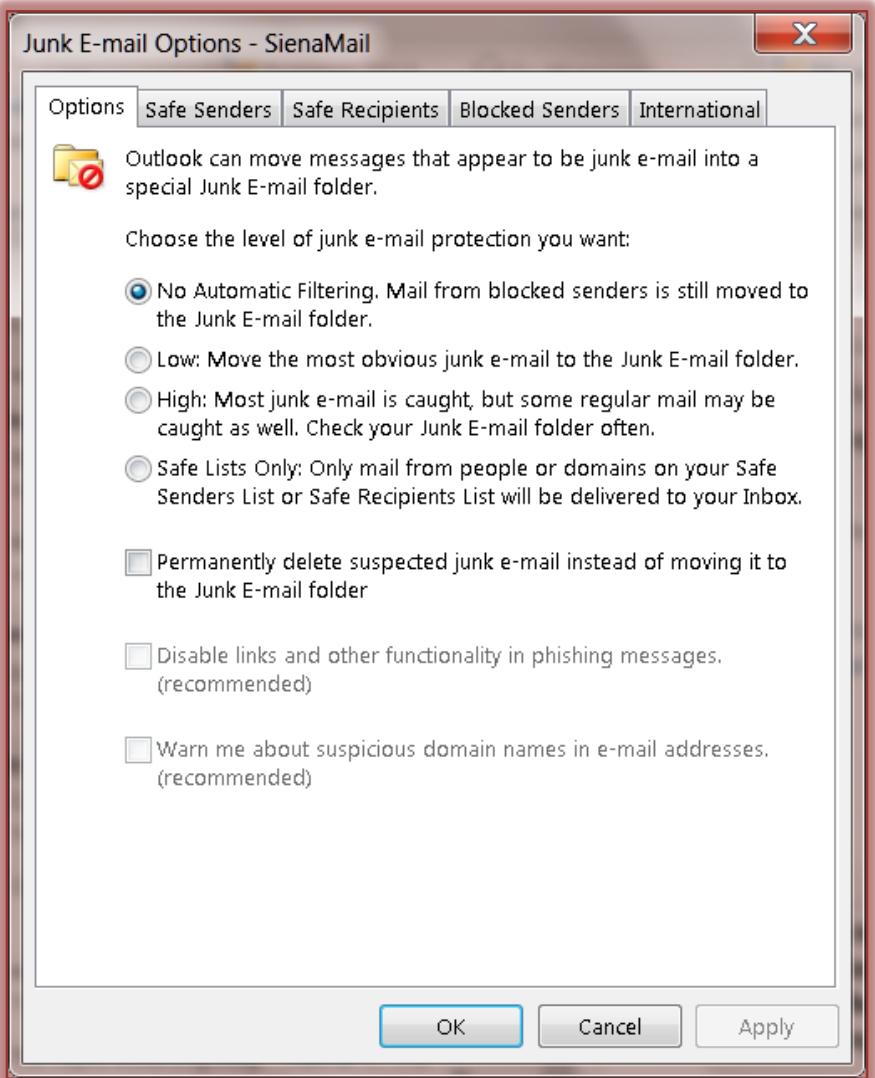

## **SPECIFY AN E-MAIL ADDRESS OR DOMAIN FOR INCLUSION IN THE FILTER**

- *T* Access the **Junk E-mail Options** dialog box (see illustration above).
- $\mathbf{\hat{v}}$  In this dialog box, click one of the following tabs:
	- **Safe Senders**
		- $\Box$  These are the people and domains that you want to receive e-mail messages from.
		- $\Box$  E-mail from people on the Safe Senders List will never be treated as Junk E-mail.
	- **Safe Recipients**
		- $\Box$  These are distribution lists that you are a member of and from which you want to receive e-mail messages.
		- $\Box$  Individual e-mail addresses can also be added to the Safe Recipients List.

E-mail that is sent to e-mail addresses or domain names on your Safe Recipients List will never be treated as Junk E-mail

# **Blocked Senders**

- $\Box$  These are people and domains from whom you do not want to receive e-mail messages.
- $\Box$  Messages received from any e-mail address or domain on the Blocked Senders List will be sent directly to the Junk E-mail folder.
- $\Box$  E-mail sent from an e-mail address or domain name that is on the Blocked Senders List will always be treated as Junk E-mail.